## **DHLink Summary**

If you have many DHLinks to review, you can select **DHLink Summary** from the DataHub menu to open the Cameo DataHub **DHLink Summary** dialog and view all types of links. In the **DHLink Summary** dialog, you can filter the relations that you want to view and adjust the display. You can also remove or update a relation, or clear the status.

There are two filter options: **No DHLink** and **DHLink**. The **No DHLink** option filters all elements that have no DHLink element in the DataHub, and the **DHL ink** option filters all elements that contain DHLink synchronization.

## To open the DHLink Summary dialog

- 1. On the MagicDraw main menu, click Tools > DataHub > DHLink Summary.
- The DHLink Summary dialog opens. The Filter Options pane on the left-hand side allows you to choose what type of relations you want to see. You can select one of the following:
  - No DHLink to display independent standalone elements and nodes without any DHLink.
  - DHLink to display the relation between elements. The state of the DHLink could be Synchronized, Orphan, Pending Delete, Pending Update, or Excluded.
  - DHTrace to display the state of a DHTrace. If the DHTrace is changed on either side, it becomes Suspect. If there is no change, its state remains as Traced.
- 3. Select any check boxes that represents the driver and Data Source to open them in the DHLink summary.
- 4. Click

  View

  The DHLink summary displays on the right-hand side of the dialog.

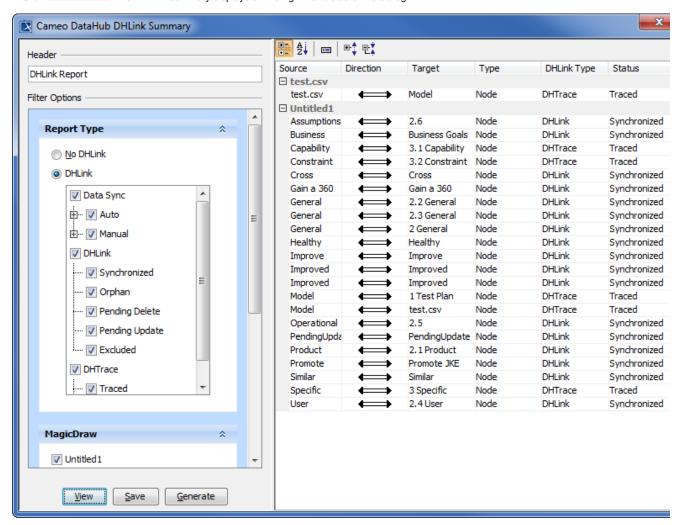

The table below provides the description of each column in the DHLink Summary dialog.

| Source      | The name of the element or node in a selected driver that has a DHLink.                                                                         |
|-------------|----------------------------------------------------------------------------------------------------|
|             | The sources are ordered according to their Data Sources.                                                                                        |
| Direction   | The direction of synchronization between two elements.                                                                                          |
| Target      | The name of the element that has a DHLink with another element in the <b>Source</b> column.                                                     |
| Туре        | The type of the element. This is usually a node or a link.                                                                                      |
| DHLink Type | The type of DHLink between the <b>Source</b> and <b>Target</b> .                                                                                |
| Status      | The status of the DHLink that can be <b>Synchronized</b> , <b>Pending Update</b> , <b>Pending Delete</b> , <b>Excluded</b> , or <b>Orphan</b> . |
| DHTrace     | To include a summary of the DHTrace links - <b>Suspect</b> or <b>traced</b> .                                                                   |